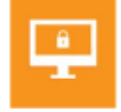

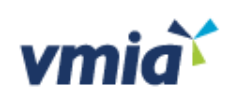

Self-Assessment Hub – Cyber **Assessments** 

Client User Guide

Victorian Government Cyber Maturity Benchmark

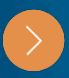

Health Sector Cyber Security **Assessments** 

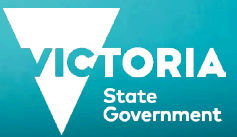

# **Contents**

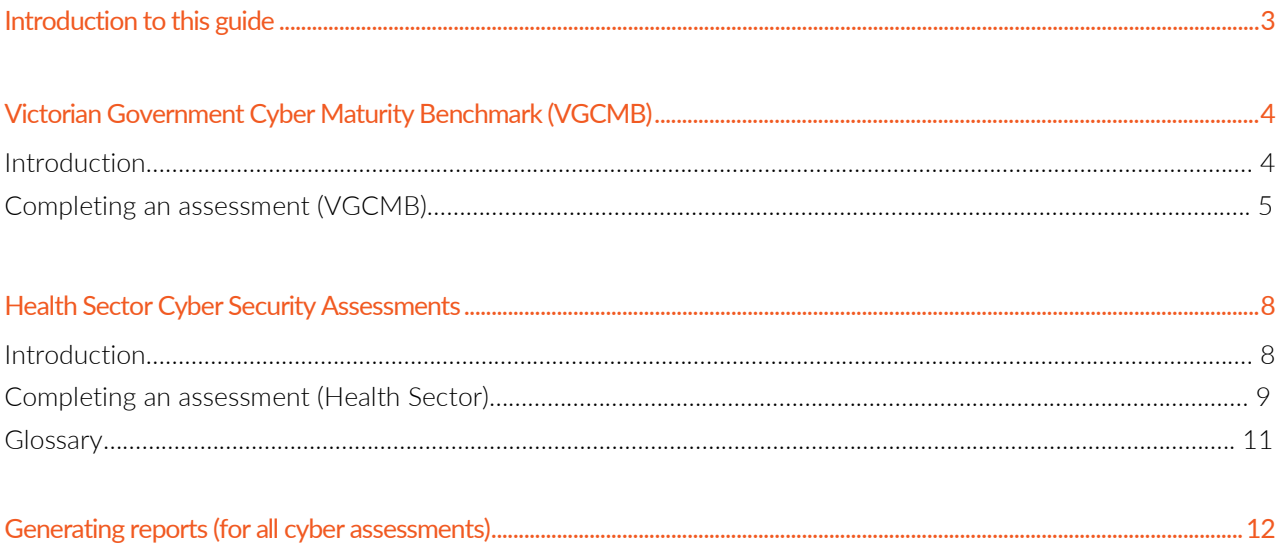

**VMIA** is the Victorian Government's insurer and risk adviser

Level 10 South 161 Collins Street Melbourne VIC 3000 P (03) 9270 6900 contact@vmia.vic.gov.au ABN 39 682 497 841

vmia.vic.gov.au © Victorian Managed Insurance Authority

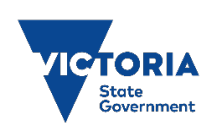

Victorian Managed Insurance Authority (VMIA) acknowledges the Traditional Custodians of the land on which we do business, and we pay our respects to Elders past, present, and emerging. We acknowledge the important contribution that Aboriginal and Torres Strait Islander peoples make in creating a thriving Victoria.

# <span id="page-2-0"></span>**Introduction to this guide**

The VMIA Self-Assessment Hub is an online tool operated by VMIA. Accessible only to authorised users, the Hub includes the following cyber self-assessment tools:

- Victorian Government Cyber Maturity Benchmark
- Health Sector Cyber Security Assessment
- Health Sector Medical Device Security Assessment.

### **About this guide**

This reference guide will help Victorian Government departments and agencies to navigate <sub>and</sub> use any cyber assessment tools that are available to them on the VMIA Self-Assessment Hub effectively.

For general administrative tasks associated with the VMIA Self-Assessment Hub, please refer to the Self-Assessment Hub [– Client User Guide](https://www.vmia.vic.gov.au/-/media/Internet/Content-Documents/Risk/Risk-tools/Self-Assessment-Hub-User-Instructions) for instructions:

- How to log in and log out
- Exploring the different user roles
- Maintaining users
- Self-Assessment Hub homepage.

## Need assistance?

Contact us by email[: cyberservice@vmia.vic.gov.au](mailto:cyberservice@vmia.vic.gov.au) or phone: (03) 9270 6990.

# <span id="page-3-0"></span>**Victorian Government Cyber Maturity Benchmark (VGCMB)**

### <span id="page-3-1"></span>**Introduction**

The Victorian Government Cyber Maturity Benchmark is an annual self-assessment of baseline cyber security controls across the Victorian Government. Delivered in partnership with the Department of Government Services, Victoria, the Benchmark is based on the Australian Cyber Security Centre's Essential Eight Maturity Model and brings together risk, ICT and cyber professionals to assess baseline cyber controls and plan improvements that will protect government services and data.

The Victorian Government Chief Information Security Officer recommends organisations to implement the Essential Eight mitigation strategies as a baseline to prevent cyber incidents, mitigate the damage they cause, and recover from more efficiently and effectively.

### **Why take the assessment**

The Benchmark self-assessment can help you to:

- review and understand the maturity of your organisation's baseline cyber controls
- produce reports that can be used to make decisions about investment in cyber security improvements
- support Victorian Protective Data Security Standard (VPDSS) attestation for Standard 11: ICT Security by providing information about technical controls
- compare your organisation's cyber maturity against a whole-of-government benchmark or selected sectors.

The Benchmark also helps the Department of Government Services and VMIA understand cyber maturity across the Victorian public sector and make informed decisions about how to improve the State's cyber security and recovery.

# <span id="page-4-0"></span>**Completing an assessment (VGCMB)**

### **Enter the assessment**

From the Self-Assessment Hub homepage, navigate to 'Assessments'. There are two ways:

Click on

#### 1. From the HOME tab, go to 'ACTIVE ASSESSMENTS'.

2. Click on the 'Homepage' button and the campaign page will appear.

1. From the tabs bar at the top of the window, click on the 'ASSESSMENTS' tab.

2. Click on the assessment name and the campaign page will appear.

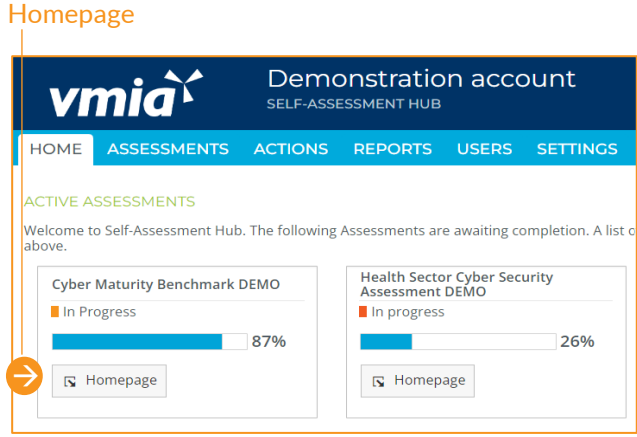

OR

#### Assessments tab  $\overline{\phantom{a}}$

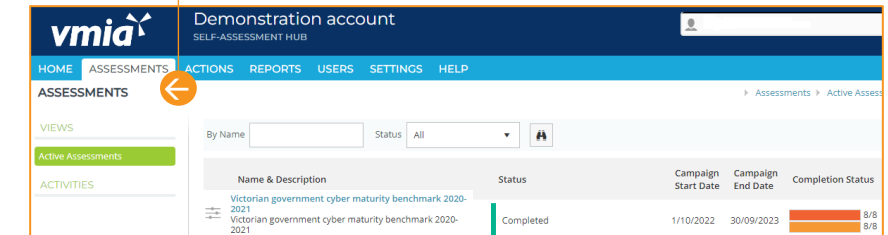

### 3. Click on 'Enter Assessment' button.

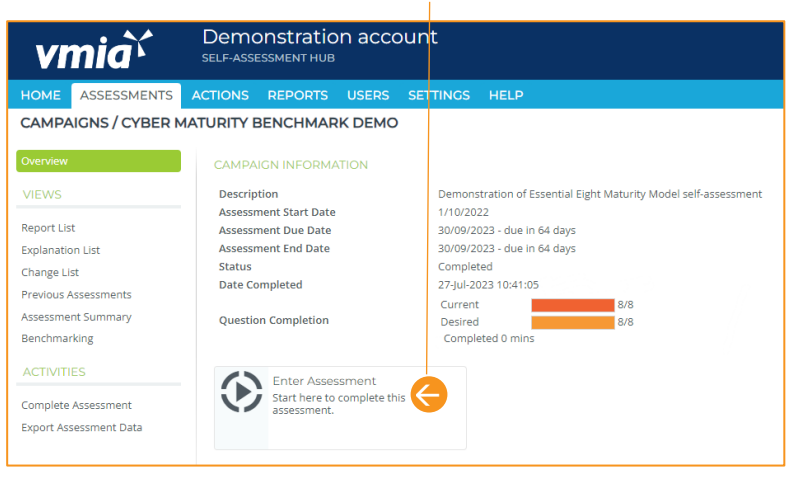

#### Click to enter assessment

#### **Answer the self-assessment questions.**

assessment.

control.

To answer each of the eight self-assessment questions, select the appropriate level of maturity from the options provided. To help you select the right maturity level, there is a detailed description of the control at the top of the screen, and a description of the relevant control maturity for each of the levels under the Essential Eight (maturity levels zero, one, two and three).

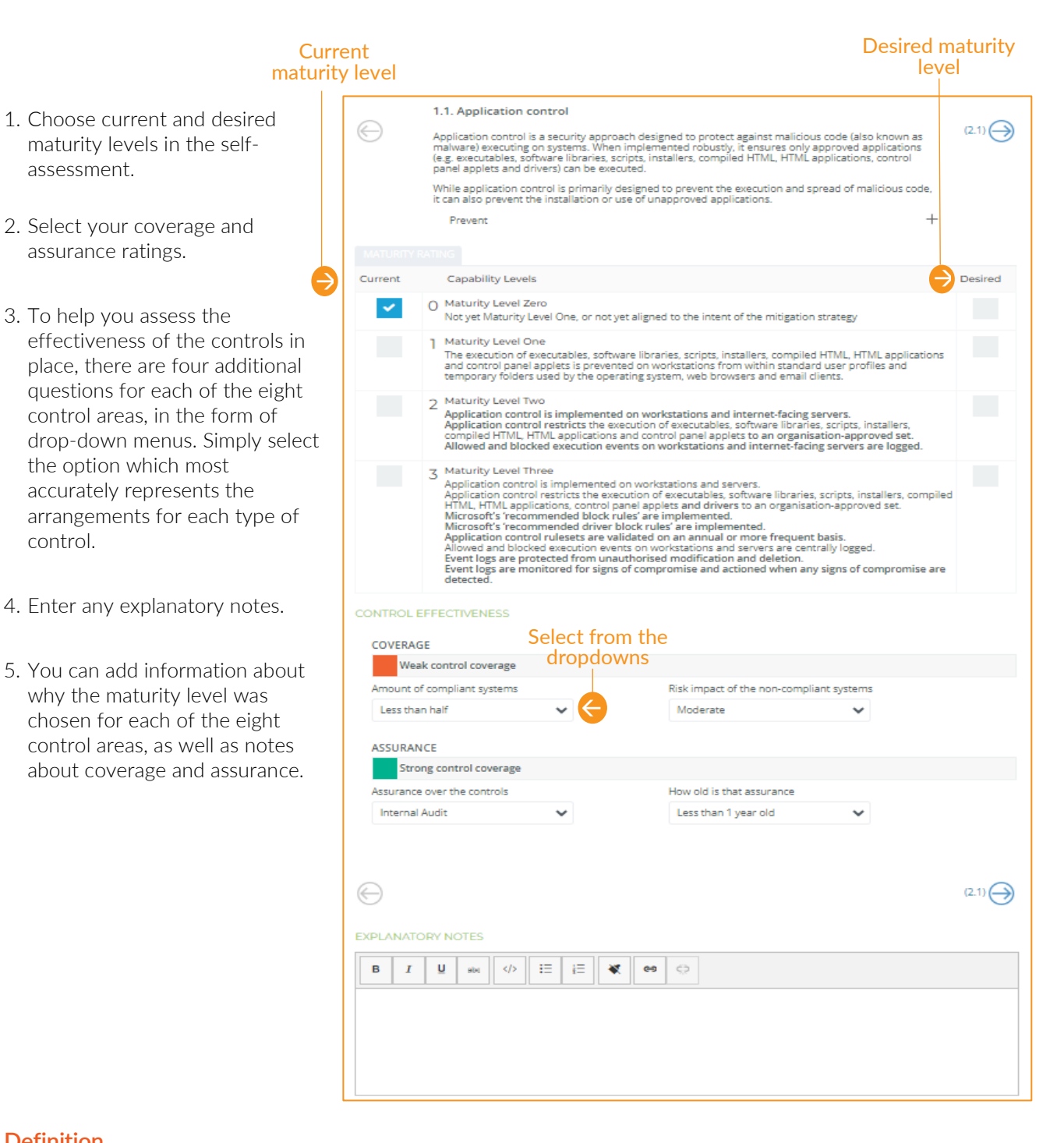

#### **Definition**

Current: Select the maturity level for your agency at this current point in time.

Desired: Select the option that best fits the maturity level your agency is working towards.

Coverage: The amount/percentage of systems in scope which have implemented the security control and the risk impact of systems in scope that are not covered.

Assurance: Who is responsiblle for maturity assessment of the control (e.g. self-assessed or audited) and how recently.

### **Navigate the questions**

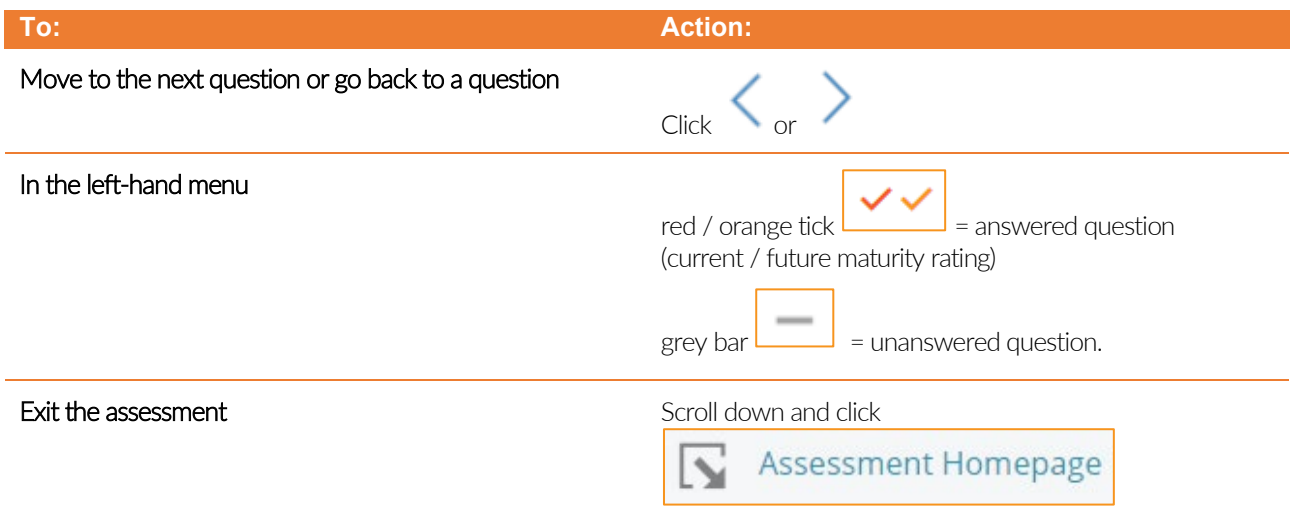

### **Save questions**

The Benchmark self-assessment automatically saves as you work so you won't see any save buttons. Your answers and comments are saved as you progress through the assessment.

### **Completed assessment**

Once the assessment has been completed, the following message will appear. Click the 'Okay' button to proceed to the overview screen, where you can review your assessment and access reporting.

Okay

If the 'Completed Assessment' message doesn't display, check the progress indicator – you may have missed a question.

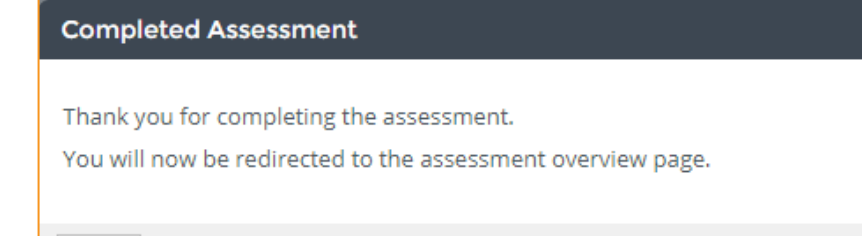

Unanswered questions will have a grey dash next to them in the lefthand question menu.

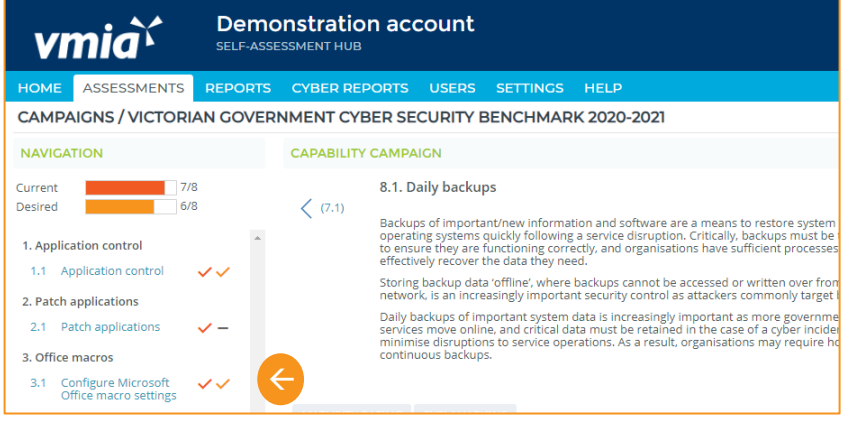

A grey dash indicates a question is unanswered.

 $\overline{\mathbf{x}}$ 

# <span id="page-7-0"></span>**Health Sector Cyber Security Assessments**

## <span id="page-7-1"></span>**Introduction**

The VMIA Self-Assessment Hub hosts two cyber assessments related to the Health Sector. The Department of Health operates a cyber security assurance program for the health sector, and started the cyber security uplift program in 2016. The first public health sector-wide assessment was completed in 2017 and extended to registered community health services in 2018.

The Health Sector Cyber Security Assessment (CSA) is an annual self-assessment of baseline controls across Victorian public health and community health services. Developed in partnership with eHealth (part of Department of Health), this cyber assessment brings together risk, ICT and cyber professionals to assess baseline cyber controls and plan improvements that will protect government services and data. The Health Sector CSA is the latest version of security controls to help health services detect, protect, and respond to the evolving cyber security environment.

The Health Sector Medical Device Security Assessment (MDSA) contains a subset of control strategies designed specifically for medical devices, mapped to the Health Sector Cyber Security Controls. It is a package of control strategies adapted from the Therapeutics Goods Administration'[s Medical Device Cyber Security Guidance for large-scale](https://www.tga.gov.au/resources/resource/guidance/medical-device-cyber-security-information-users/guidance-large-scale-service-providers)  [service providers](https://www.tga.gov.au/resources/resource/guidance/medical-device-cyber-security-information-users/guidance-large-scale-service-providers) and security best practices for industrial control systems. Maturity levels for each control strategy provide an indication of an organisation's cyber security maturity.

### **Why take the assessments**

The Health Sector CSA is based on a package of controls drawn from complementary frameworks that focus on various cyber threats, including the following:

- Australian Signals Directorate's Essential Eight
- Centre for Internet Security
- Australian Cyber Security Centre's Information Security Manual
- National Institute of Standards and Technology.

Maturity levels for each control will provide an indication of an organisation's cyber security maturity and can help organisations to:

- review and understand cyber security maturity
- make informed decisions about cyber security improvements
- take focused steps to protect from cyber-attacks.

# <span id="page-8-0"></span>**Completing an assessment (Health Sector)**

## **Overview**

You'll be asked to respond to 'Topics' that relate to specific controls in each assessment framework.

Each topic contains a varying number of 'Requirements' divided into the three maturity levels: Maturity Level 1 (ML1), Maturity Level 2 (ML2) and Maturity Level 3 (ML3).

To complete the assessment, respond to questions in each of the requirements.

Let's step through one topic as an example.

- 1. Each requirement has descriptions and question sets.
- 2. The assessment navigation menu is on the left. Scroll through to see the list of topics.
- 3. The notice board on the right contains topic explanations. Scroll down to read all information including measurements and documentation.
- 4. Each requirement has three sections:
	- a. Question set select most appropriate answer.
	- b. Assessment of residual risk click dropdown box to see options.
	- c. Comments free text section.
- 5. Move through requirements by clicking blue arrows or selecting on the navigation menu.

#### **Notes:**

- You don't need to attach evidence to this assessment. However, any evidence available to eHealth on request may be listed in comments section.
- If you need to answer a question later, use the 'Flag to remember' checkbox.
- Hover over info icons  $(0)$  or  $(0)$  for more information.

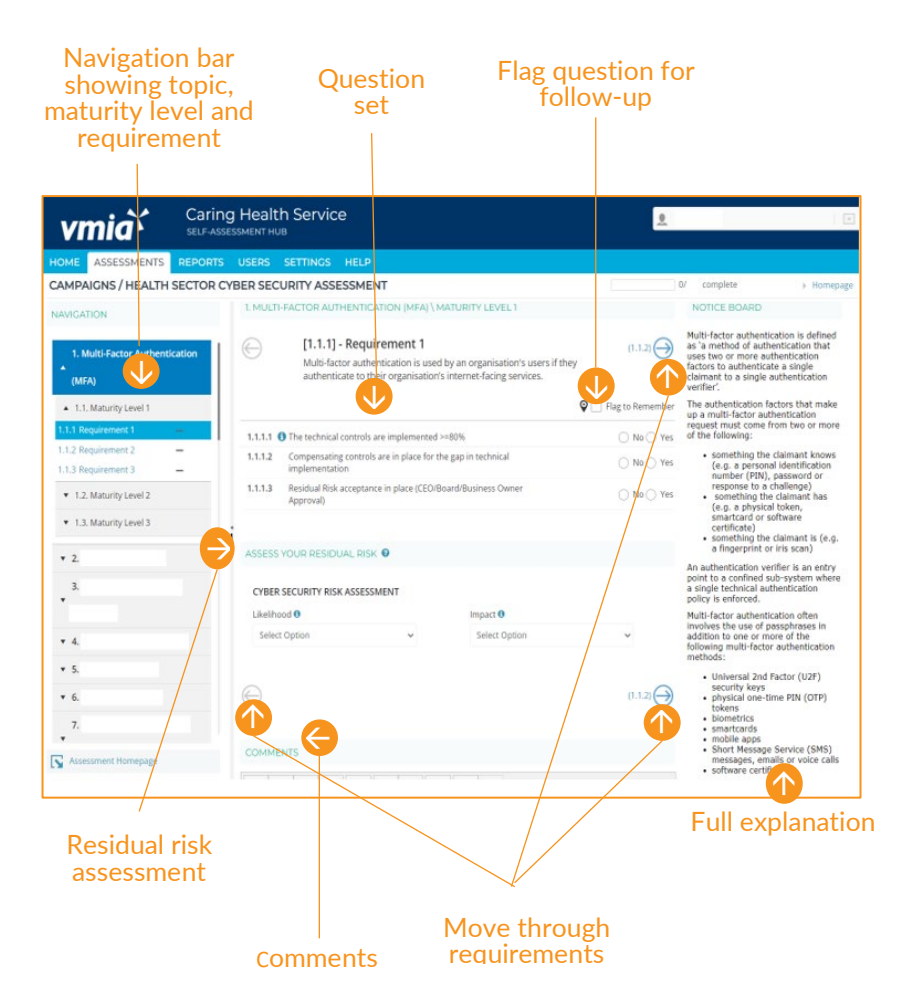

### **Topic summary page (Health Sector CSA only)**

Data from the Health Sector CSA informs your completion of the Victorian Government Cyber Maturity Benchmark if it applies to your organisation. The topic summary page is an essential part of completing your Health Sector CSA.

The topic summary page can be accessed through your assessment overview page.

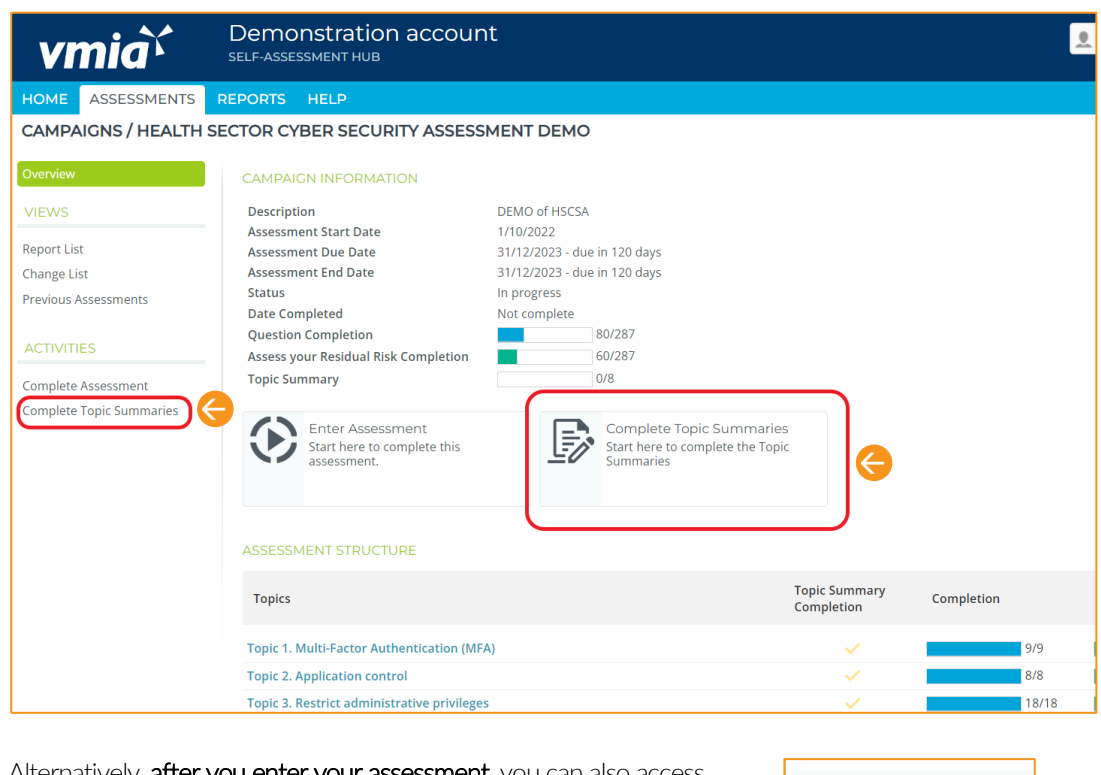

Alternatively, **after you enter your assessment**, you can also access the topic summary page through the navigation bar situated on the left had side of your assessment page

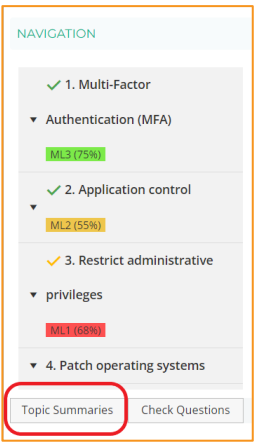

In the topic summary page (below), you can provide responses for your desired maturity level, coverage and assurance for Essential Eight. All other responses are automatically generated based on answers provided in your assessment.

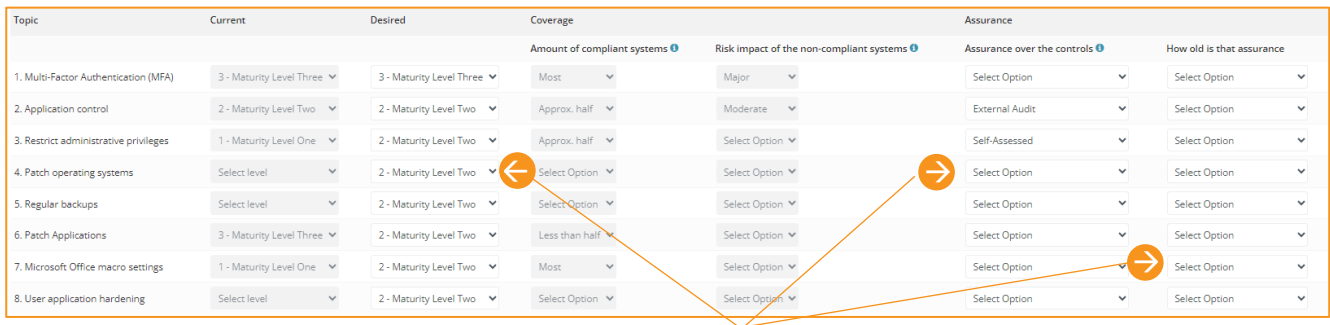

Select from the dropdowns

 $\rightarrow$ 

#### **Save responses**

The Hub automatically saves your work. Your answers and comments are saved as you progress through the assessment, and if you click on any page in the Hub before closing your browser.

### **Completed assessment**

Once the assessment is complete, click 'Okay' to go to the overview screen to review your assessment and access reporting.

If the 'Completed Assessment' message doesn't display, check the progress indicator – you might have missed a question.

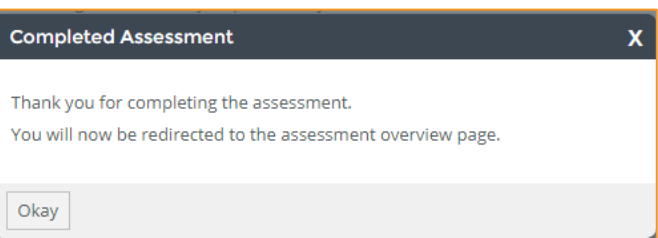

#### <span id="page-10-0"></span>**Glossary**

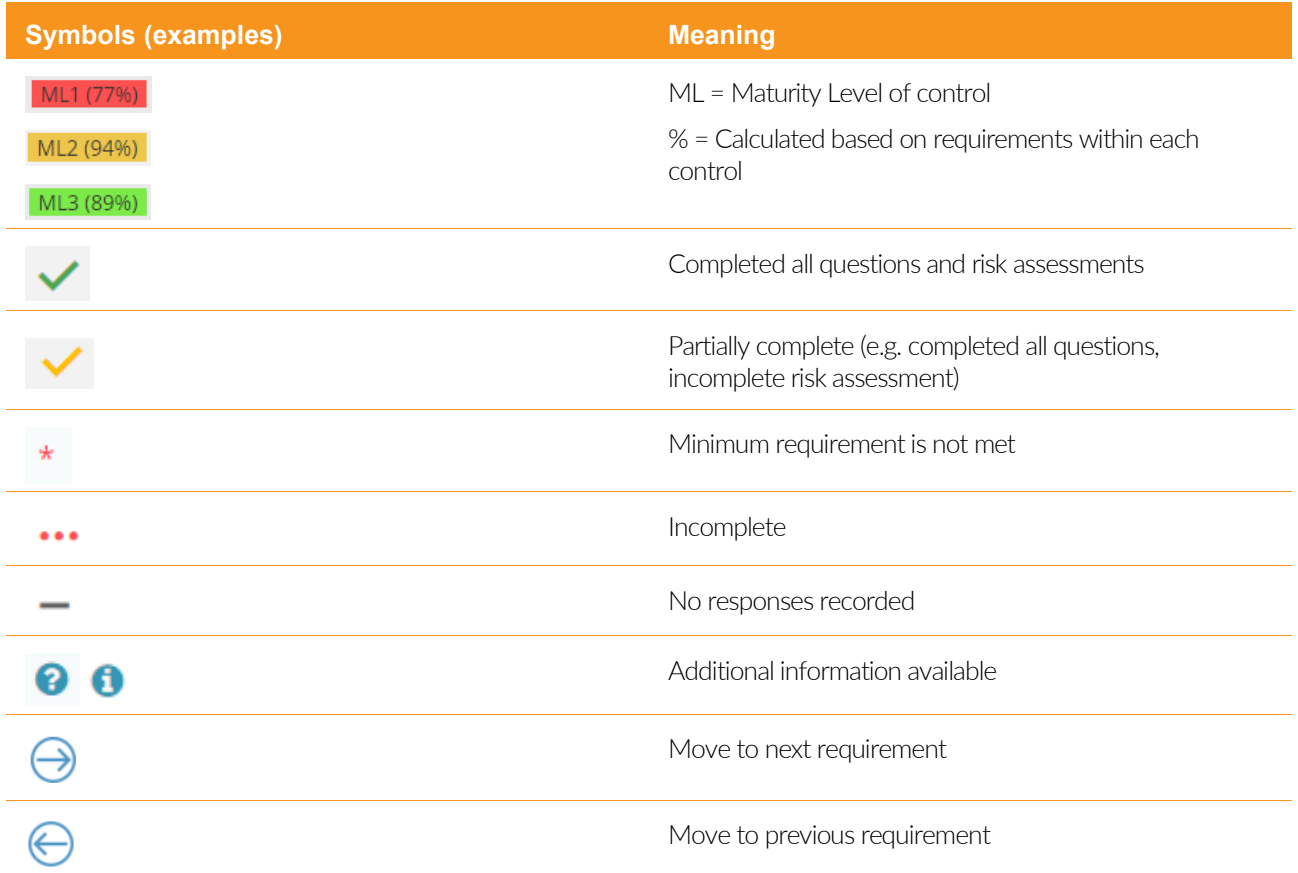

# <span id="page-11-0"></span>**Generating reports (for all cyber assessments)**

HOME ASSESSMENTS ACTIONS REPORTS USERS On any of your assessment overview pages, select "Report CAMPAIGNS / CYBER MATURITY BENCHMARK DEMO List" from the sub-menu to view reports specific to that CAMPAIGN INFORMATION assessment. VIEWS **Description Assessment Start Date** → Report List **Assessment Due Date** Report **Assessment End Date Explanation List** List Status Change List Date Completed Previous Assessments Assessment Summary **Question Completion** Benchmarking **ACTIVITIES** Enter Assessment

OR

You can view a list of all available reports for your organisation from the 'REPORTS' tab:

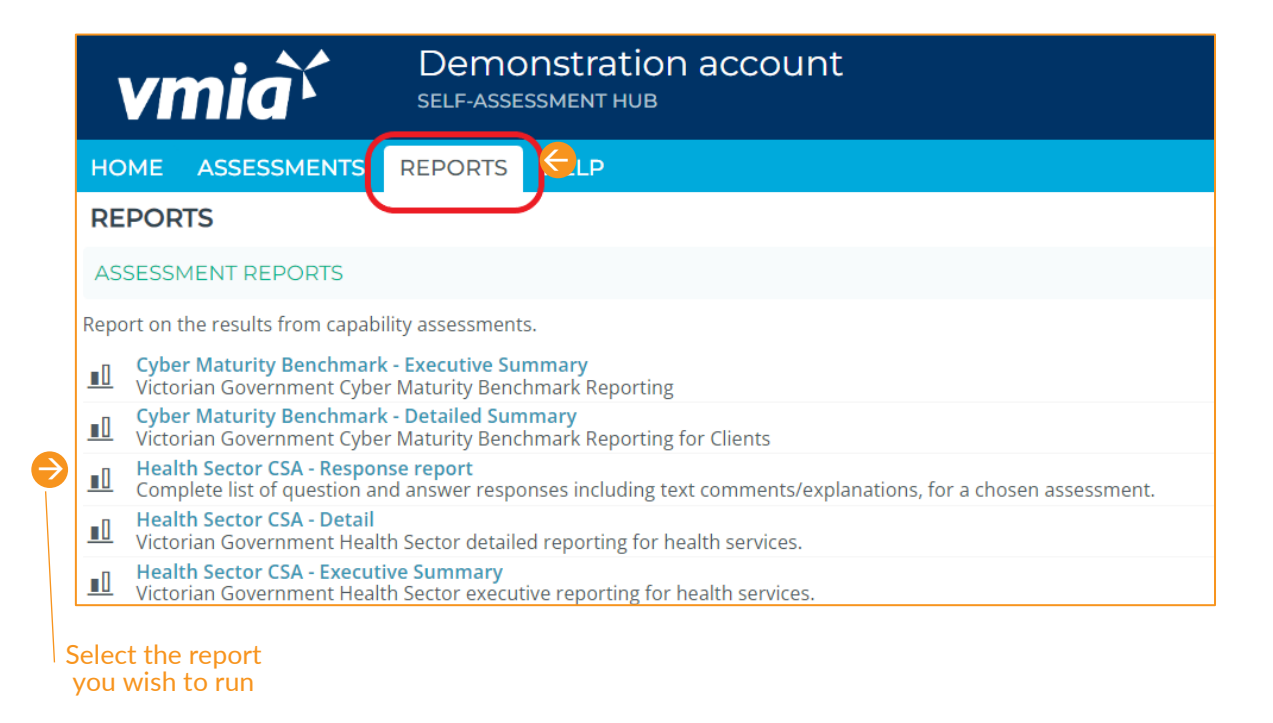

Complete Assessment Export Assessment Data

To generate the report, please select all options from the dropdown boxes available. You may also export to any formats supported.

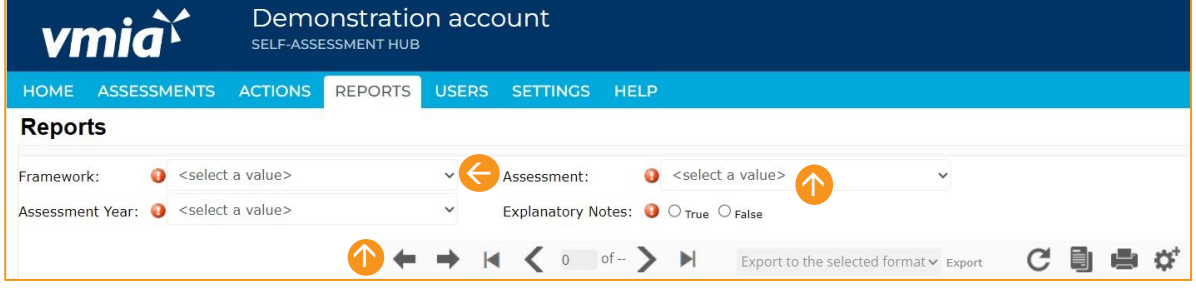

Select from options available from dropdown boxes

SETTINGS HELP

Demonstration of

30/09/2023 - due

30/09/2023 - due

27-Jul-2023 10:41

. Completed 45 r

1/10/2022

Completed

Current

Desired

Enter Assessment<br>Start here to complete this<br>assessment.